# **AdafruitAPDS9960 Library Documentation**

*Release 1.0*

**Michael McWethy**

**Apr 29, 2021**

# **Contents**

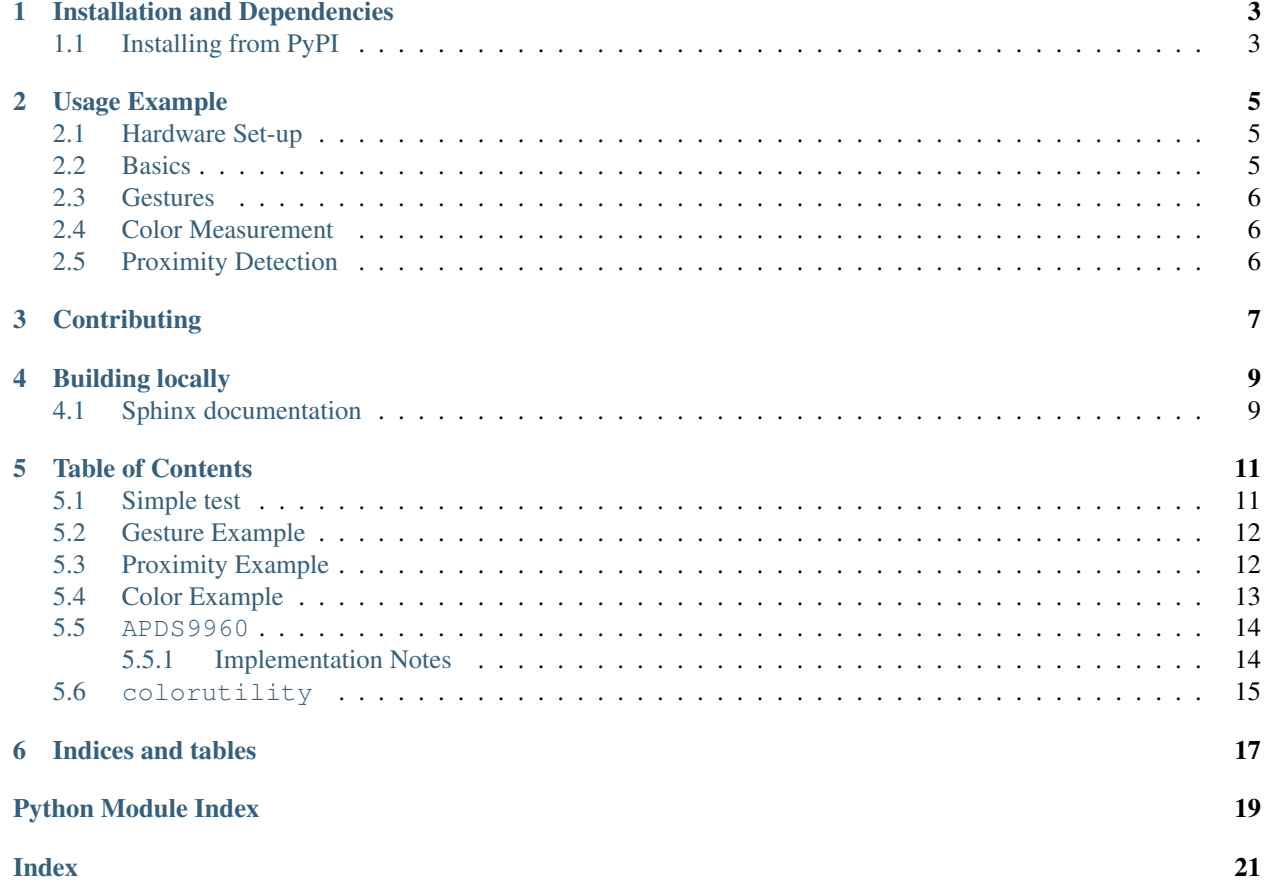

The APDS9960 is a specialized chip that detects hand gestures, proximity and ambient light color over I2C. Its available on [Adafruit as a breakout.](https://www.adafruit.com/product/3595)

# Installation and Dependencies

<span id="page-6-0"></span>This driver depends on:

• [Adafruit CircuitPython](https://github.com/adafruit/circuitpython)

Please ensure all dependencies are available on the CircuitPython filesystem. This is easily achieved by downloading [the Adafruit library and driver bundle.](https://github.com/adafruit/Adafruit_CircuitPython_Bundle)

# <span id="page-6-1"></span>**1.1 Installing from PyPI**

On supported GNU/Linux systems like the Raspberry Pi, you can install the driver locally [from PyPI.](https://pypi.org/project/adafruit-circuitpython-apds9960/) To install for current user:

pip3 install adafruit-circuitpython-apds9960

To install system-wide (this may be required in some cases):

sudo pip3 install adafruit-circuitpython-apds9960

To install in a virtual environment in your current project:

```
mkdir project-name && cd project-name
python3 -m venv .env
source .env/bin/activate
pip3 install adafruit-circuitpython-apds9960
```
Usage Example

```
import board
import digitalio
from adafruit_apds9960.apds9960 import APDS9960
i2c = board.I2C()int_pin = digitalio.DigitalInOut(board.D5)
apds = APDS9960(i2c, interrupt_pin=int_pin)
apds.enable_proximity = True
apds.proximity_interrupt_threshold = (0, 175)
apds.enable_proximity_interrupt = True
while True:
        print(apds.proximity)
        apds.clear_interrupt()
```
## <span id="page-8-1"></span>**2.1 Hardware Set-up**

Connect Vin to 3.3 V or 5 V power source, GND to ground, SCL and SDA to the appropriate pins.

## <span id="page-8-2"></span>**2.2 Basics**

Of course, you must import i2c bus device, board pins, and the library:

```
import board
from adafruit_apds9960.apds9960 import APDS9960
import digitalio
```
To set-up the device to gather data, initialize the I2CDevice using SCL and SDA pins. Then initialize the library. Optionally provide an interrupt pin for proximity detection.

int\_pin = digitalio.DigitalInOut(board.A1)  $i2c = board.I2C()$ apds = APDS9960(i2c, interrupt\_pin=int\_pin)

## <span id="page-9-0"></span>**2.3 Gestures**

To get a gesture, see if a gesture is available first, then get the gesture Code

```
gesture = apds.gesture()
if gesture == 1:
 print("up")
if gesture == 2:
 print("down")
if gesture == 3:
 print("left")
if gesture == 4:
  print("right")
```
# <span id="page-9-1"></span>**2.4 Color Measurement**

To get a color measure, enable color measures, wait for color data, then get the color data.

```
apds.enable_color = True
while not apds.color_data_ready:
   time.sleep(0.005)
r, q, b, c = apds.color_data
print("r: {}, g: {}, b: {}, c: {}".format(r, g, b, c))
```
# <span id="page-9-2"></span>**2.5 Proximity Detection**

To check for a object in proximity, see if a gesture is available first, then get the gesture Code

```
apds.enable_proximity = True
# set the interrupt threshold to fire when proximity reading goes above 175
apds.proximity_interrupt_threshold = (0, 175)
# enable the proximity interrupt
apds.enable_proximity_interrupt = True
while True:
 if not interrupt_pin.value:
   print(apds.proximity)
    # clear the interrupt
    apds.clear_interrupt()
```
# **Contributing**

<span id="page-10-0"></span>Contributions are welcome! Please read our [Code of Conduct](https://github.com/adafruit/Adafruit_CircuitPython_APDS9960/blob/master/CODE_OF_CONDUCT.md) before contributing to help this project stay welcoming.

# Building locally

<span id="page-12-0"></span>To build this library locally you'll need to install the [circuitpython-travis-build-tools](https://github.com/adafruit/circuitpython-build-tools) package.

Once installed, make sure you are in the virtual environment:

Then run the build:

# <span id="page-12-1"></span>**4.1 Sphinx documentation**

Sphinx is used to build the documentation based on rST files and comments in the code. First, install dependencies (feel free to reuse the virtual environment from above):

```
python3 -m venv .env
source .env/bin/activate
pip install Sphinx sphinx-rtd-theme
```
Now, once you have the virtual environment activated:

```
cd docs
sphinx-build -E -W -b html . _build/html
```
This will output the documentation to docs/\_build/html. Open the index.html in your browser to view them. It will also (due to -W) error out on any warning like Travis will. This is a good way to locally verify it will pass.

### Table of Contents

# <span id="page-14-1"></span><span id="page-14-0"></span>**5.1 Simple test**

Ensure your device works with this simple test.

Listing 1: examples/apds9960\_color\_simpletest.py

```
1 # SPDX-FileCopyrightText: 2021 ladyada for Adafruit Industries
2 # SPDX-License-Identifier: MIT
3
4 import time
5 import board
6 from adafruit_apds9960.apds9960 import APDS9960
7 from adafruit_apds9960 import colorutility
8
9 \mid 12c = board.I2C()10 apds = APDS9960(i2c)
11 apds.enable_color = True
12
13
14 while True:
15 # create some variables to store the color data in
16
17 # wait for color data to be ready
18 while not apds.color_data_ready:
19 time.sleep(0.005)
20
21 # get the data and print the different channels
x r, g, b, c = apds.color_data
23 print ("red: ", r)
24 print("green: ", g)
_{25} print ("blue: ", b)
_{26} | print ("clear: ", c)
27
```
(continues on next page)

(continued from previous page)

```
28 print("color temp \{)".format(colorutility.calculate_color_temperature(r, g, b)))
29 print ("light lux \{ ".format (colorutility.calculate_lux(r, g, b)))
30 time.sleep(0.5)
```
# <span id="page-15-0"></span>**5.2 Gesture Example**

Show how to use the device with simple gestures

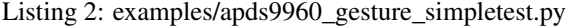

```
1 # SPDX-FileCopyrightText: 2021 ladyada for Adafruit Industries
2 # SPDX-License-Identifier: MIT
3
4 import board
5 from adafruit_apds9960.apds9960 import APDS9960
6
7 \mid 12c = board \cdot I2C()8
9 \midapds = APDS9960(i2c)
10 apds.enable_proximity = True
11 apds.enable_gesture = True
12
\frac{1}{13} # Uncomment and set the rotation if depending on how your sensor is mounted.
\mu # apds.rotation = 270 # 270 for CLUE
15
16 while True:
17 gesture = apds.gesture()
18
\textbf{if} gesture == 0 \times 01:
_{20} print ("up")
21 elif gesture == 0 \times 02:
22 print("down")
23 elif gesture == 0 \times 03:
24 print("left")
25 elif gesture == 0 \times 04:
26 print("right")
```
# <span id="page-15-1"></span>**5.3 Proximity Example**

Example showing proximity feature

```
Listing 3: examples/apds9960_proximity_simpletest.py
```

```
1 # SPDX-FileCopyrightText: 2021 ladyada for Adafruit Industries
2 # SPDX-License-Identifier: MIT
3
4 import board
5 import digitalio
6 from adafruit_apds9960.apds9960 import APDS9960
\vert i2c = board.I2C()
```
(continues on next page)

7

(continued from previous page)

```
9 int_pin = digitalio.DigitalInOut(board.D5)
10 apds = APDS9960(i2c, interrupt_pin=int_pin)
11
12 apds.enable_proximity = True
13 apds.proximity_interrupt_threshold = (0, 175)14 apds.enable_proximity_interrupt = True
15
16 while True:
17 # print the proximity reading when the interrupt pin goes low
18 if not int_pin.value:
19 print(apds.proximity)
20
21 # clear the interrupt
22 apds.clear_interrupt()
```
# <span id="page-16-0"></span>**5.4 Color Example**

Example showing how to get RGB values

Listing 4: examples/apds9960\_color\_simpletest.py

```
1 # SPDX-FileCopyrightText: 2021 ladyada for Adafruit Industries
2 # SPDX-License-Identifier: MIT
3
4 import time
5 import board
6 from adafruit_apds9960.apds9960 import APDS9960
7 from adafruit_apds9960 import colorutility
8
9 \mid 12c = board.I2C()10 apds = APDS9960(i2c)
11 apds.enable_color = True
12
13
14 while True:
15 # create some variables to store the color data in
16
17 # wait for color data to be ready
18 while not apds.color_data_ready:
19 time.sleep(0.005)
20
21 # get the data and print the different channels
22 r, g, b, c = apds.color_data
23 print("red: ", r)
24 print("green: ", g)
25 print ("blue: ", b)
26 print ("clear: ", c)
27
28 print("color temp \{ )".format(colorutility.calculate_color_temperature(r, g, b)))
29 print ("light lux \{ )". format (colorutility.calculate_lux(r, g, b)))
30 \quad \text{time.sleep}(0.5)
```
### <span id="page-17-3"></span><span id="page-17-0"></span>**5.5 APDS9960**

Driver class for the APDS9960 board. Supports gesture, proximity, and color detection.

• Author(s): Michael McWethy

#### <span id="page-17-1"></span>**5.5.1 Implementation Notes**

#### Hardware:

• Adafruit [APDS9960 Proximity, Light, RGB, and Gesture Sensor](https://www.adafruit.com/product/3595) (Product ID: 3595)

#### Software and Dependencies:

- Adafruit CircuitPython firmware for the supported boards: <https://circuitpython.org/downloads>
- Adafruit's Bus Device library: [https://github.com/adafruit/Adafruit\\_CircuitPython\\_BusDevice](https://github.com/adafruit/Adafruit_CircuitPython_BusDevice)

<span id="page-17-2"></span>**class** adafruit\_apds9960.apds9960.**APDS9960**(*i2c*, *\**, *interrupt\_pin=None*, *address=57*, *integration\_time=1*, *gain=1*, *rotation=0*)

APDS9900 provide basic driver services for the ASDS9960 breakout board

#### **Parameters**

- **i2c** ( $I2C$ ) The I2C bus the BME280 is connected to
- **interrupt\_pin** ([Pin](https://circuitpython.readthedocs.io/en/latest/shared-bindings/microcontroller/index.html#microcontroller.Pin)) Interrupt pin. Defaults to [None](https://docs.python.org/3.4/library/constants.html#None)
- **address** ([int](https://docs.python.org/3.4/library/functions.html#int)) The I2C device address. Defaults to 0x39
- **[int](https://docs.python.org/3.4/library/functions.html#int)egration\_time** (int) integration time. Defaults to  $0 \times 01$
- $gain (int) Device gain. Defaults to 0x01$  $gain (int) Device gain. Defaults to 0x01$  $gain (int) Device gain. Defaults to 0x01$
- **rotation** ([int](https://docs.python.org/3.4/library/functions.html#int)) rotation of the device. Defaults to 0

#### Quickstart: Importing and using the APDS9960

Here is an example of using the [APDS9960](#page-17-2) class. First you will need to import the libraries to use the sensor

```
import board
from adafruit_apds9960.apds9960 import APDS9960
```
Once this is done you can define your [board.I2C](https://circuitpython.readthedocs.io/en/latest/shared-bindings/board/index.html#board.I2C) object and define your sensor object

```
i2c = board \cdot I2C() # uses board. SCL and board. SDA
apds = APDS9960(i2c)
```
Now you have access to the sensor.proximity attribute

```
proximity = apds.proximity
```
#### **clear\_interrupt**()

Clear all interrupts

#### **color\_data**

Tuple containing r, g, b, c values

#### **color\_data\_ready**

Color data ready flag. zero if not ready, 1 is ready

#### <span id="page-18-2"></span>**color\_gain**

Color gain value

#### **enable**

Board enable. True to enable, False to disable

#### **enable\_color**

Color detection enable flag. True when color detection is enabled, else False

#### **enable\_gesture**

Gesture detection enable flag. True to enable, False to disable. Note that when disabled, gesture mode is turned off

**enable\_proximity**

Enable of proximity mode

#### **enable\_proximity\_interrupt**

Proximity interrupt enable flag. True if enabled, False to disable

#### **gesture**()

Returns gesture code if detected.  $=0$  if no gesture detected  $=1$  if an UP,  $=2$  if a DOWN,  $=3$  if an LEFT,  $=4$ if a RIGHT

**gesture\_dimensions**

Gesture dimension value: range 0-3

**gesture\_fifo\_threshold** Gesture fifo threshold value: range 0-3

#### **gesture\_gain**

Gesture gain value: range 0-3

#### **gesture\_proximity\_threshold**

Proximity threshold value: range 0-255

#### **integration\_time**

Proximity integration time: range 0-255

#### **proximity**

Proximity value: range 0-255

#### **proximity\_interrupt\_threshold**

Tuple containing low and high threshold followed by the proximity interrupt persistance. When setting the proximity interrupt threshold values using a tuple of zero to three values: low threshold, high threshold, persistance. persistance defaults to 4 if not provided

#### **rotated\_gesture**(*original\_gesture*)

Applies rotation offset to the given gesture direction and returns the result

#### **rotation**

Gesture rotation offset. Acceptable values are 0, 90, 180, 270.

## <span id="page-18-1"></span><span id="page-18-0"></span>**5.6 colorutility**

Helper functions for color calculations

• Author(s): Michael McWethy

adafruit\_apds9960.colorutility.**calculate\_color\_temperature**(*r*, *g*, *b*) Converts the raw R/G/B values to color temperature in degrees Kelvin

adafruit\_apds9960.colorutility.**calculate\_lux**(*r*, *g*, *b*) Calculate ambient light values

Indices and tables

- <span id="page-20-0"></span>• genindex
- modindex
- search

Python Module Index

<span id="page-22-0"></span>a

adafruit\_apds9960.apds9960, [13](#page-16-1) adafruit\_apds9960.colorutility, [15](#page-18-1)

### Index

# <span id="page-24-0"></span>A

adafruit\_apds9960.apds9960 (*module*), [13](#page-16-2) adafruit\_apds9960.colorutility (*module*), [15](#page-18-2) APDS9960 (*class in adafruit\_apds9960.apds9960*), [14](#page-17-3)  $\mathcal{C}$ calculate\_color\_temperature() (*in module adafruit\_apds9960.colorutility*), [15](#page-18-2) calculate\_lux() (*in module adafruit\_apds9960.colorutility*), [15](#page-18-2) clear\_interrupt() (*adafruit\_apds9960.apds9960.APDS9960 method*), [14](#page-17-3) color\_data (*adafruit\_apds9960.apds9960.APDS9960 attribute*), [14](#page-17-3) color\_data\_ready(adafruit\_apds9960.apds9960.APD§9960imity\_interrupt\_threshold *attribute*), [14](#page-17-3) color\_gain (*adafruit\_apds9960.apds9960.APDS9960 attribute*), [14](#page-17-3) E enable (*adafruit\_apds9960.apds9960.APDS9960 attribute*), [15](#page-18-2) enable\_color (*adafruit\_apds9960.apds9960.APDS9960 attribute*), [15](#page-18-2) enable\_gesture (*adafruit\_apds9960.apds9960.APDS9960 attribute*), [15](#page-18-2) enable\_proximity (*adafruit\_apds9960.apds9960.APDS9960* gesture\_fifo\_threshold (*adafruit\_apds9960.apds9960.APDS9960 attribute*), [15](#page-18-2) gesture\_gain (*adafruit\_apds9960.apds9960.APDS9960 attribute*), [15](#page-18-2) gesture\_proximity\_threshold (*adafruit\_apds9960.apds9960.APDS9960 attribute*), [15](#page-18-2) I integration\_time (*adafruit\_apds9960.apds9960.APDS9960 attribute*), [15](#page-18-2) P proximity (*adafruit\_apds9960.apds9960.APDS9960 attribute*), [15](#page-18-2) (*adafruit\_apds9960.apds9960.APDS9960 attribute*), [15](#page-18-2) R rotated\_gesture() (*adafruit\_apds9960.apds9960.APDS9960 method*), [15](#page-18-2) rotation (*adafruit\_apds9960.apds9960.APDS9960 attribute*), [15](#page-18-2)

*attribute*), [15](#page-18-2) enable\_proximity\_interrupt (*adafruit\_apds9960.apds9960.APDS9960*

*attribute*), [15](#page-18-2)

# G

gesture() (*adafruit\_apds9960.apds9960.APDS9960 method*), [15](#page-18-2) gesture\_dimensions (*adafruit\_apds9960.apds9960.APDS9960 attribute*), [15](#page-18-2)